# **MĂSURAREA PARAMETRILOR S. MĂSURĂTORI ÎN TRANSMISIE.**

### **Scopul lucrării**

- famliarizarea cu măsurătorile în transmisie și determinarea parametrilor S;
- caracterizarea unor rețele cu două porturi;

### **Materiale necesare**

- computer
- programul QUCS

## **Metodologia efectuării lucrării**

Realizați montajul de mai jos în programul QUCS. Circuitul este format din două surse de semnal (porturile TX – transmit – și RX – receive) cu o putere de ieșire de 0 dBm și o impedanță caracteristică de 50 Ω. Între cele două surse vom conecta rețeaua (DUT, Device Under Test) pe care vrem să o caracterizăm. Simularea presupune o analiză a parametrilor S ("S parameter simulation") într-un domeniu de frecvențe dat. Circuitului de mai jos i se adaugă o reprezentare grafică a parametrilor *S*<sup>11</sup> (coeficientul de reflexie,  $\Gamma$ ) și  $S_{21}$  (coeficientul de transmisie, T) pe diagrama Smith și două grafice carteziene în care se reprezintă valorile RL (Return Loss), respectiv IL (Insertion Loss) în funcție de frecvență:

$$
RL = -20log_{10}|\Gamma| \text{ [dB]}
$$

$$
IL = -20log_{10}|T|
$$
 [dB]

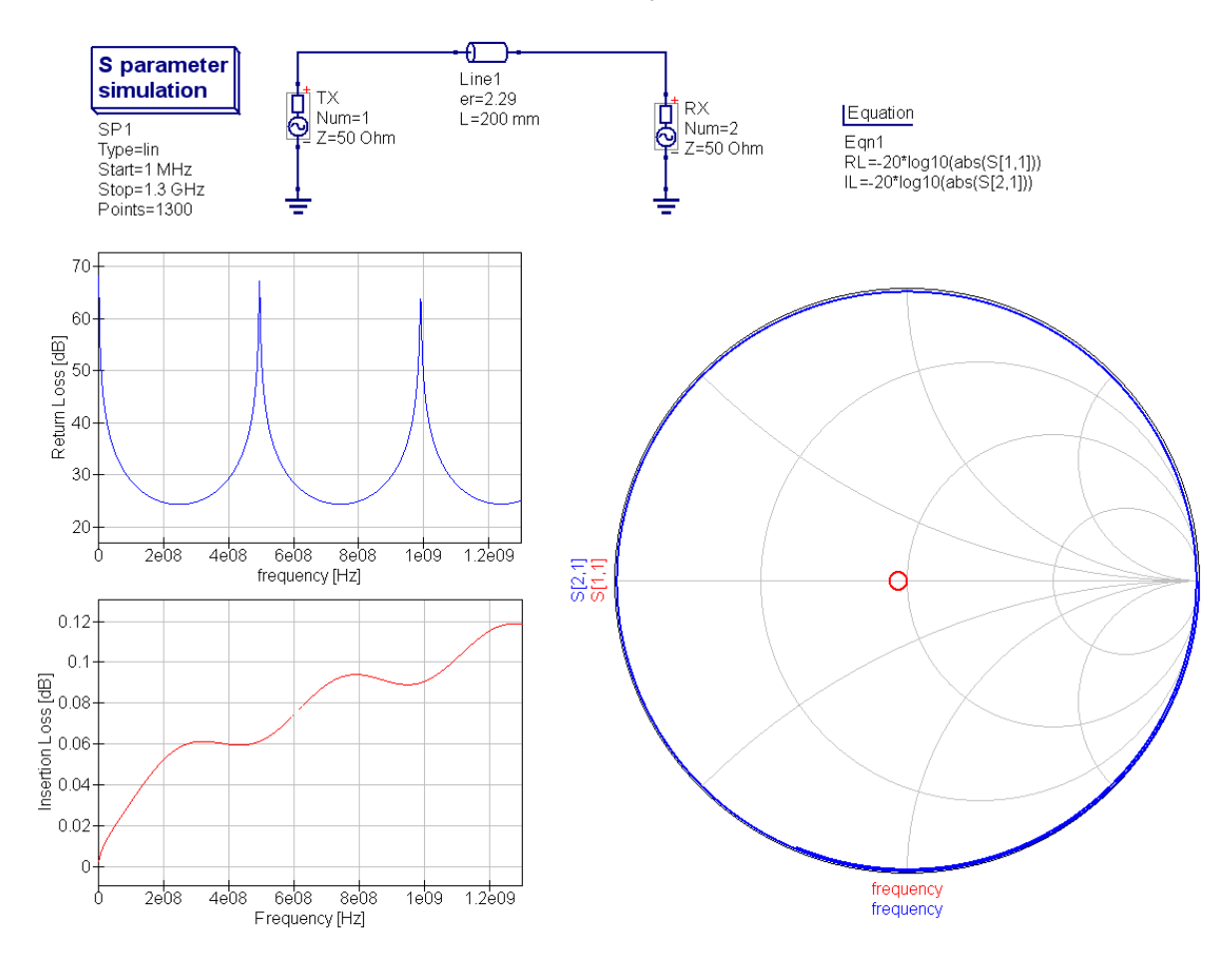

#### Lucrarea nr. 4

- Configurați domeniul de frecvențe al simulării între 1 MHz și 1.3 GHz;
- Conectați un atenuator de 6 dB între porturile TX și RX. Rulați simularea. Ce observați? Cum puteți explica dependența RL și IL de frecvență?
- Conectați circuitul de mai jos între porturile TX și RX. Rulați simularea. Ce observați? Cum puteți explica dependența RL și IL de frecvență?

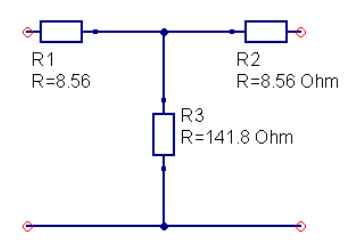

- Conectați un cablu coaxial având ε<sub>r</sub> = 2.29 și o lungime de 20 cm între porturile TX și RX. Rulați simularea. Ce observați? Cum puteți explica dependența RL și IL de frecvență?
- Configurați domeniul de frecvențe al simulării între 1 MHz și 300 MHz;
- Conectați circuitul de mai jos între porturile TX și RX. Rulați simularea. Ce observați? Cum puteți explica dependența RL și IL de frecvență?

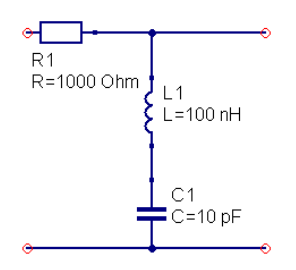